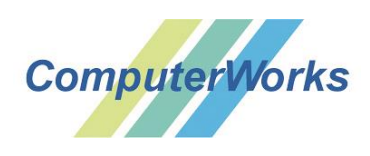

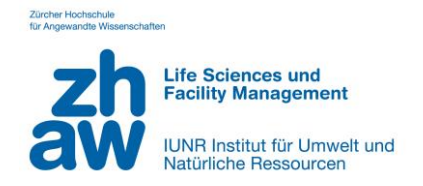

# **Lehrgang CAD im Gartenbau – Kursinhalt & Detailprogramm**

# **Allgemeine Informationen**

Kursdauer: 3 Wochen – 15 Tage à 6 Lektionen Ort: Campus Grüental, ZHAW in Wädenswil Referenten: Fabio Häuselmann, [ComputerWorks AG](https://www.computerworks.ch/home.html) / / Tag 1-3 Phlilipp Leuzinger, [p2la GmbH](https://www.p2la.ch/) / Tag 4-10 Fabio Häuselmann, [ComputerWorks AG](https://www.computerworks.ch/home.html) / Tag 11-15

Mit freundlicher Unterstützung durch [ComputerWorks AG.](https://www.computerworks.ch/home.html)

# **Kursinhalte**

- Tag 1 Einführung in Vectorworks, Kennenlernen der wichtigsten Zeichenwerkzeuge
- Tag 2 Vertiefung Grundwerkzeuge und Einführung in die Klassen und Ebenen als **Organisationshilfe**
- Tag 3 Festigung der Grundkenntnisse und besondere Anwendungen im Bereich des Basiswissens.
- Tag 4 Start Projekt «Garten Wädenswil»
- Tag 5 Projekt (Schwerpunkt Ebenen, Klassen, Layouts, etc.)
- Tag 6 Projekt «Garten Wädenswil»
- Tag 7 Projekt (Schwerpunkt Ausmasse, Flächen ermitteln)
- Tag 8 Projekt (Schwerpunkt Ausführungsplanung, Detailplan)
- Tag 9 Projekt (Schwerpunkt Pflanzen-Werkzeug, Pflanzplan / -tabelle etc.)
- Tag 10 Ende Projekt «Garten Wädenswil»
- Tag 11 Grundlagen 3D
- Tag 12 Geländemodell Basic
- Tag 13 Projekt Aufbau 3D
- Tag 14 Projekt Aufbau 3D
- Tag 15 Allgemeine Fragen mit Apéro

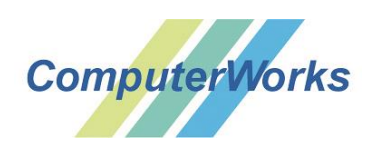

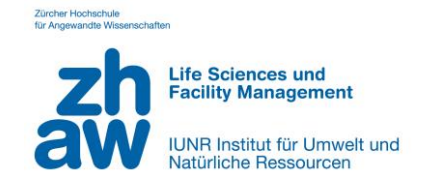

# **Detailprogramm**

# **Tag 1: Einführung in Vectorworks, Kennenlernen der wichtigsten Zeichenwerkzeuge**

Einführung in den Anwendungsbereich und Möglichkeiten von CAD-Programmen, insbesondere von Vectorworks. Programmeinführung, Kennenlernen der Benutzeroberfläche. Wie ist das Programm aus Nutzersicht aufgebaut, wie finde ich mich zurecht? Kurzbefehle als Zeichenhilfe. Kennenlernen der ersten Zeichenwerkzeuge und Attributzuweisungen. Massstäbe, Ausrichtungen und manuelle Eingaben von Längen. Übungen zur Anwendung der Zeichenwerkzeuge. Aufnahme und Beantworten von Fragen.

# **Tag 2: Vertiefung Grundwerkzeuge und Einführung in die Klassen und Ebenen als Organisationshilfe**

Wiederholung und Ergänzung der wichtigsten Zeichenwerkzeuge zur Konstruktion / Darstellung von Plänen in 2D. Einführung in das Programm-Prinzip mit Klassen und Ebenen und ihre Eigenschaften mit Anwendungsbeispielen für die Praxis. Einführung in die Layoutebenen als Planprodukt für den Druck. Übungen zur Anwendung der Zeichenwerkzeuge und der Klassen-Ebenen / Layoutebenen. Aufnahme und Beantworten von Fragen.

# **Tag 3: Festigung der Grundkenntnisse und besondere Anwendungen im Bereich des Basiswissens.**

Wiederholung Zeichenwerkzuge und Klassen- Ebenen / Layoutebenen. Import von Zeichengrundlagen für einen Projektstart. Mögliches Vorgehen beim Projektstart (zeichnerisch). Tipps und Tricks für das Basiswissen aus der Praxis. Vermitteln von einfachen grafischen Möglichkeiten zur Darstellung von Objekten in 2D. Einführung in die Bemassung. Übungen zur Anwendung der drei Einführungstage. Beantworten von Fragen.

## **Tag 4: Start – Projekt «Garten Wädenswil»**

Einstieg in ein reales Gartenprojekt. Entwerfen einen eigenen Gartenkonzepts und dessen Umsetzung in Vectorwork. Organisieren und Importieren von Grundlagen wie Katasterplänen aus dem Internet (GIS), Architekturplänen etc. in der eigenen Zeichnungsdatei. Das Thema «Referenzierung» für den Umgang mit den verschiedenen Projektdaten spielt dabei eine zentrale Rolle.

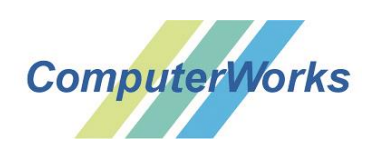

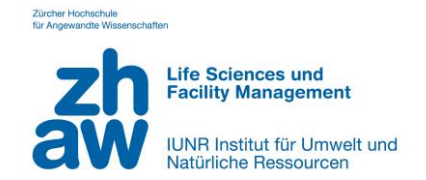

# **Tag 5: Projekt (Schwerpunkt Ebenen, Klassen, Layouts, etc.)**

Ziel ist es, einen Plan sauber zu organisieren. Unter Verwendung von Ebenen und Klassen werden die Objekte von Bestand, Planung, Architektur etc. korrekt unterteilt und abgelegt. Ausserdem werden Layouts angelegt, um Planzusammenstellungen erfolgreich auszudrucken. Mit einer gut funktionierenden Organisation lässt sich ein Plan wesentlich effizienter bearbeiten. Tipps und Tricks aus der Praxis zum Umgang mit Ebenen und Klassen.

## **Tag 6: Projekt** (**Ausarbeitung und Vertiefung «Garten Wädenswil»)**

Vertiefung des Planungsprozesses mit Tipps und Tricks aus der Praxis mit Themen zu Symbolen und Plangraphik. Von Fragen und Hindernissen der Teilnehmenden während des Planungsprozesses profitieren. Integrierte Bibliothek von Vectorworks für das eigene Gartenprojekt graphisch anpassen und einsetzten. Fragerunde zu den vergangenen Kurstagen und den Inhalten mit Repetitionen.

# **Tag 7: Projekt (Schwerpunkt Ausmasse, Flächen ermitteln)**

Einfache und effiziente Zusammenstellung der gewünschten Ausmasse durch Vectorworks, die für eine Kostenkalkulation notwendig sind. Neuerlicher Umgang mit Ebenen und Klassen. Erstellung einer Planlegende zum Projekt.

## **Tag 8: Projekt (Schwerpunkt Ausführungsplanung mit Bemassungen, Details etc.)**

Für die Ausführungsplanung wird das Projekt «Garten Wädenswil» beigezogen. Der Umgang mit Bemassungs-Werkzeugen und die Entwicklung einer lesbaren und verständlichen Plansprache stehen im Vordergrund. Ausserdem werden Gefälle-Berechnungen, Flächenstempel und viele weitere nützliche Elemente für die Ausführungsplanung vorgestellt. Programmumgang für Detailsund Schnittzeichnungen in verschiedenen Massstäben.

# **Tag 9: Projekt (Schwerpunkt Pflanzen-Werkzeug, Pflanzplan / -tabelle etc.)**

Übersicht über die verschiedenen Funktionen von Vectorworks zum Thema Pflanzplanung. Erlernen des Verknüpfens von Daten anhand von Bibliotheken und Pflanzensymbolen, um dadurch Pflanzenlisten und Blütenkalender zu erstellen.

## **Tag 10: Ende – Projekt «Garten Wädenswil»**

Ziel ist es den Projektplan zu finalisieren und den Layout's den letzten Schliff zu verpassen. Mit Bildern aus dem Internet wird die Präsentation für den Kunden abgerundet. Allgemeine Präsentation unter Kolleginnen und Kollegen. Fragerunde zu den vergangenen Kurstagen und den Inhalten mit Repetitionen.

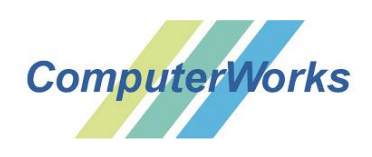

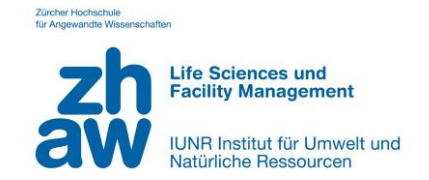

# **Tag 11: Grundlagen 3D**

Umgang mit den wichtigsten 3D-Grundwerkzeugen und das Modellieren / Verformen in der 3. Dimension. Erstellung eines Gebäudes mit Werkzeugen. 3D-Körper mit vordefinierten oder mit eigenen Materialien / Bildern materialisieren und erste Resultate in einfachen Renderings.

#### **Tag 12: Geländemodell Basic**

Einblick mit welchen Ausgangsdaten ein digitales Geländemodell (IST-Modell) erstellt und wie dieses mit «Modifikatoren» in ein SOLL-Modell weiterbearbeitet werden kann. Ansichten wie Perspektiven oder Isometrien, Volumenberechnungen wie auch Schnitte aus dem digitalen Geländemodell einfach erstellen. Lernziele sind die unterschiedlichen Ausgangs-Methoden sicher anzuwenden sowie den Umgang bei der Bearbeitung des Modells mit den Modifikatoren.

#### **Tag 13: Projekt Aufbau 3D**

Während zweier Tage besteht die Möglichkeit, aus dem 2D-Plan ein 3D-Projekt mit dem Lerninhalt der vorangegangenen Tage umzusetzen. Die Kamera ist dabei ein wertvolles Werkzeug, geeignete Ausschnitte aus dem 3D-Projekt einzufangen und diese in unterschiedlichen Renderings festzuhalten. Verwendung und Import von externen Modelldaten wie z. B. SketchUp und Einblick in viele weitere Möglichkeiten und Funktionen im 3D-Bereich.

## **Tag 14: Projekt Aufbau 3D**

Bearbeitung und Perfektionierung des 3D-Projekts. Einblick, wie wichtige Details eines Projektes in geeigneten Darstellungen wie Perspektiven und Isometrien dem Kunden präsentiert werden können. Bemassung von 3D-Details. Der Einsatz von Lichtquellen wertet die Darstellung des Planes auf. Das Erstellen eines Layouts mit verschiedenen Planinformationen dient als Grundlage für ein Beratungsgespräch.

## **Tag15: Allgemeine Fragen mit Apéro**

Der letzte Tag ist für die finale Fertigstellung des Projektes, Repetitionen und allgemeine Fragen vorgesehen. Beim Apéro am Nachmittag, werden die ausgedruckten und aufgehängten Arbeiten (Layout) miteinander diskutiert.